## **Sisukord**

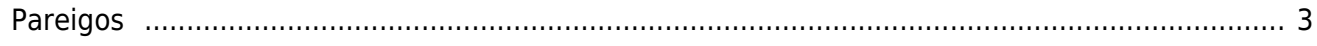

## <span id="page-2-0"></span>**Pareigos**

Darbuotojų pareigas galima susikurti: NUSTATYMAI → Personalo nustatymai → Pareigos → F2-Naujas.

Norint sukurti pareigas reikia užpildyti laukelius:

- **Kodas**
- **Pareigų pavadinimas**

Įvedant pareigų kodą negalima naudoti lietuviškų raidžių

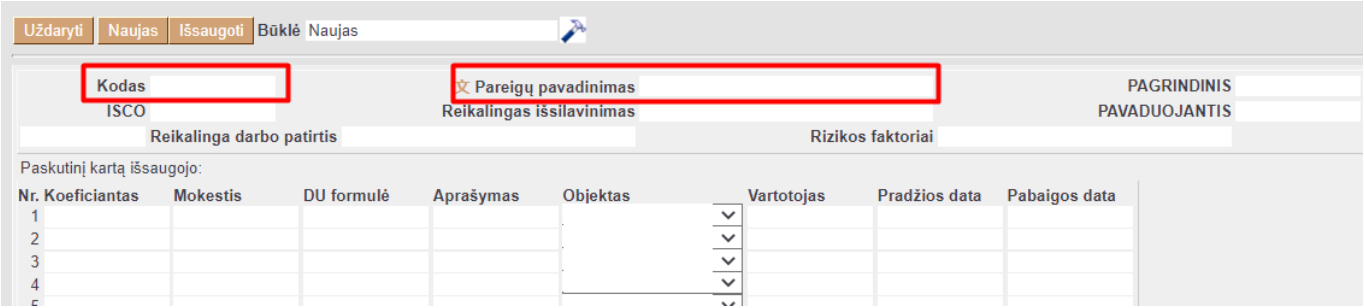

Taip pat esant poreikiui pareigų pavadinimai gali būti išversti kuriant pareigas. Norinti atlikti pareigų pavadinimo vertimus turite:

- Paspausti ant  $\overline{\mathbf{x}}$ [,](https://wiki.directo.ee/_detail/lt/personalas_icon.png?id=lt%3Aper_ametikohad) esančio prie laukelio Pareigų pavadinimas.
- Atsidariusiame lange suvesti pareigų pavadinimą skirtingomis kalbomis.
- Išsaugoti tiek langą kuriame rašėme vertimus, tiek patį pareigų langą.

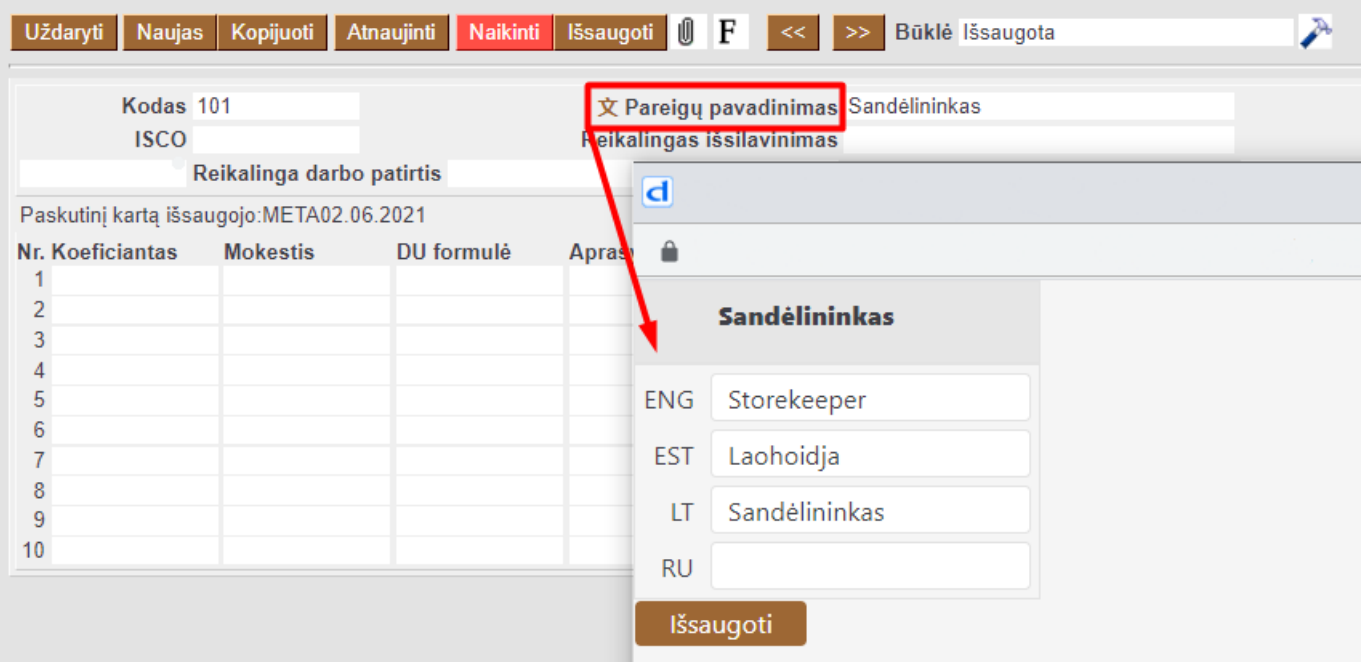

 Atlikus šiuos veiksmus, pareigų pavadinimus galėsite matyti ta kalba, kuria naudosite kaip pagrindinę Directo kalbą.

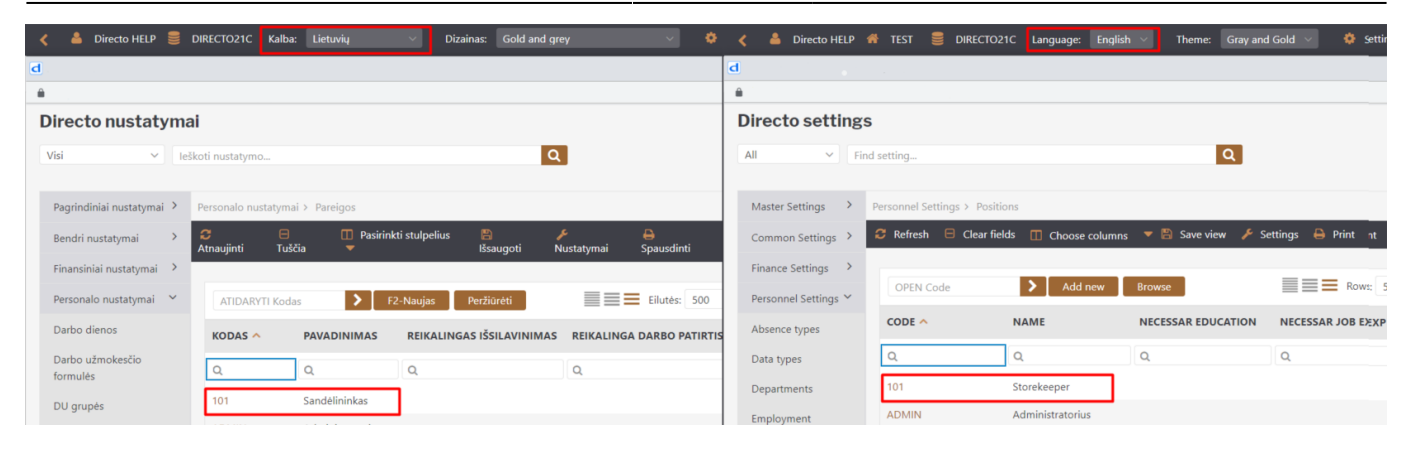

## From: <https://wiki.directo.ee/> - **Directo Help**

Permanent link: **[https://wiki.directo.ee/lt/per\\_ametikohad?rev=1622620834](https://wiki.directo.ee/lt/per_ametikohad?rev=1622620834)**

Last update: **2021/06/02 11:00**

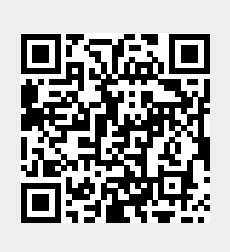